#### TURBO-DW OWNER'S MANUAL  $\overline{\phantom{a}}$  , where  $\overline{\phantom{a}}$  , where  $\overline{\phantom{a}}$  , where  $\overline{\phantom{a}}$

### BY

## JAMES FELLOWS

Contents:

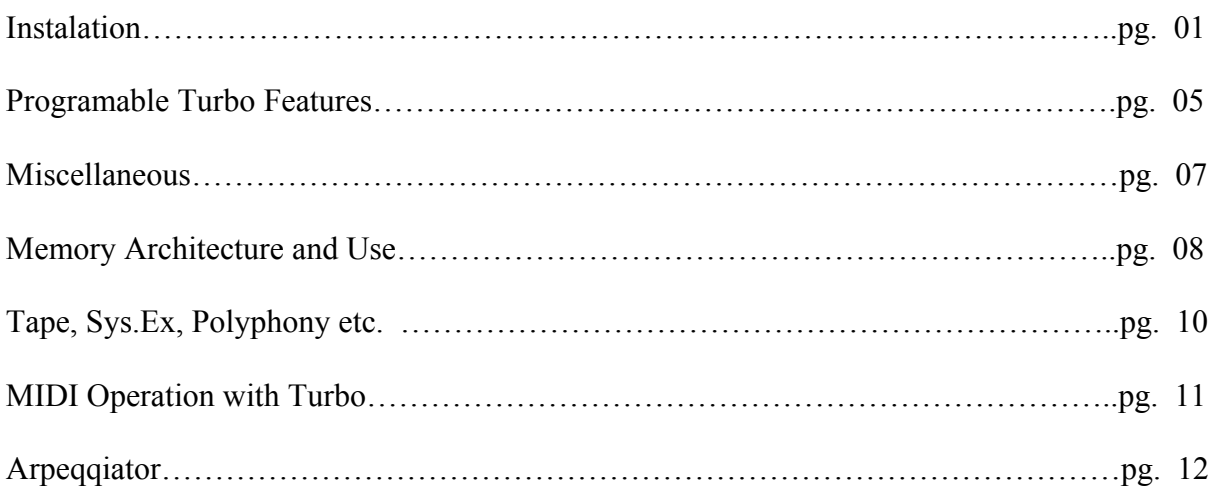

## **I M P O R T A N T**

**DO NOT OR REMOVE TURBO FROM PACKAGE BEFORE READING INSTALATION INSTRUCTIONS. DO NOT TOUCH TURBO BOARD UNTIL**  YOU ARE READY TO INSTALL IT !!!

> Turbo Hardware and Software Copyright 1989, Oliver Schwarz Turbo Copyright 1989, James Fellows

> > ( C )1989 ANGEL CITY AUDIO

# **Important Installation Instruction !!!**

### **1.)**

It is very Important that you observe the following precaution in addition to the regular instructions in the TURBO manual.

It is easy to crack the soldered joints attach the extensionpins which connect TURBO to the DW 8000. this error is more common amog experiencedinstallers than amog those with absolutely experience. The reason is probably a more scrupulous attention the instruction manual and greather caution on the part of the inexperienced. Be sure to never apply any force to the TURBO board itself. Hold it by its edges when aligning pins for insertion, but only apply downward presszre in the following way: us ethe EPROM chipon the TORBO board (it is directly abovetheDW's socked)as a point of leverage an duse your thump to apply gentle downwardpressurefrom point only. DO NOT USE MUCH FORCE !

Although TURBO's Extension pins are long (they are designed to hold TURBO above the dw components!)

The actual amount of insertion is quit small. Look at the socket first to remind yourself of this! Use a flashlight so that you can observe the extension feet during the entiere insertion process. Push down gently, slowly, a bit at time. if you feel a need to apply Force STOP.Think , and proceed gently.

The TURBO Board is fully installed whenit is nearly one-eighth inch from the socket. It is almost universal among technicians to attempt to apply more force long after TURBO is fully installed. This will inevitably result in cracking the pin connection, usually at #15.this can be repaired by a wire jumper to bridge the craced joint. But this is not the way we want our boards installed. Do not attemp to wiggle the board into place. Make sure each pin is correctlyaligned before appling downward pressure. TURBO will fit quit snugly, to prevent accidental slipage, but the installation must be done gently, only by perssing down directli on the EPROM

TAKE YOUR TIME.

**2.)** 

#### SELF ADHESIVE INDEX LABEL

 This is disingned to attach directly to the right of the BLUE DW 8000 logo. It will cover the smaller "programmable waveform" text. Test the location, then remove only a tiny piece of the backing corresponding to the yellow border on the left . do this by cuttingoff that amount of backing with apair of scissors, and then jaying the rest of the backing back over theadhesive. Once the adhesive touches the plastik, it will not be posible to remove or adjust. Attach this corner and check alignment. Then gradully peel of and attach the label slowly,working towards the right end. Be sure to avoid wrinkles and air bubbles by attaching only a bit at time. replacement labels are availablefor \$1.00 each.

#### **Important !!!**

DO NOT TOUCH TURBO OR REMOVE IT FROM THE PACKAGE UNTIL YOU READING INSTALATION INSTRUCTIONS!!!

The installation of TURBO issurprisingly simpel, and that is one of its beauties.

Thereare no special skills or toolsrequired, although an EBROM extractor, which is available from radio Shak type stores for afew dollars is helpful. A phillips heaf screwdriver is requidet.pry out any EPROM, since be magnetised and destroy the EPROM.

The main thing to be cautious of static eelectricity. If a discharge of static electricity makes contact with turbo or any of the internal components of your DW8000 it could cause serious damage. In order to avoid please read the following carefully.

Static elecricty is less likely to build up in humid enviroment. It is most likely in dry environments caused by winter heating when cold air from outside I heatet insidethe home and needs far more moisture to mintain its relative humidy levels than it did outside. If you experiende statics elelectricity dischares in yourhome you will ceartinly need to take prekaution. Fortunalety these are all quite simpel. Humidify your work areaby wter until condensation froms on the windows avoid wool and other static materials. Avoidcarpetet areas. Do not wear a sweater! If static is still aprobyou will need to ground youself before working inside the DW or touching TURBO. In no case ground youself if you will be touching anything remotely connections first and do not touch anything connectedto electricity. Better yet, use the safty grounding strapsavailabe at radip shak, whichonlyground the small type ofdischarrges associated with static electricity. If youu feeel unsure about your workingenviroment, let a more experinced technic and do the instalation for you. Since it only taskeda few minutes it shouldnot cost very much.

#### **1)**

Make a backup copy of your sonnds on tape. Sounds willnot normally be erased when installing TURBO, but I could happen accidentlly.

### **2)**

Disconect all cabels and powercordsfrom the DW. Make sure it is cool. If it has recently been used, wait until it cools down.

#### **3)**

On a clear work surface, turn the DW upside downbut be careful not to breakthe joystick. Have the front (key side) towards you so that the joystick is now on your right, face down.

#### **4)**

Note the positions of the five large screws on the raised portion of the back panel and note the two size used all the rond edge. Before removing five large screws and the two typs of

screws around the edge, pleas note theier locations with tape or penecil so that you will knowwhich screws go wherewhen you replace them. Remove this screws. Do not remove the rubber feet or the 4 ssmaler screws locatedto the left an right left rubber foot

## **5)**

graspthe DW at eighter end and hold the top and buttom halvertogether whiele turning it back right side up. Let it rest on the table on its rubber feet so that the keyboard facing towards you.

## **6)**

Lift up thee top halp,contacting the keyboardand control panel and observe that it is conektedby cabes to the lower half. Stand ti vertically, so that the rearportion of the yntesizer which has all of them MIDI and conecting jacks is resisting on thetable. Then gently lower it face down on the tabel, again being carful not to break the joystick. The lower half is now facing you and exposed for the installation of TURBO.

## **7)**

you will observe a large greenconponent board at the left, anathersinilar one in the senter and three smaller components at the right. All of the followingpertains onlyto the green compnent board in the center.

## **8)**

Note the round lithium battery in the center of the board. Between this ent the rirht edge you will see that there is one IC chip that is different than the rest. It is in a socket insteadbeing directly connected to the board. This is the ROM chipwhich is desingt to bereplaceable. This is the chip that you will remove, and you will install Turbo in its socked.

### **9)**

remove the ROM and becareful not to demage its delicate feet in case you wish to useit in the future. For the moment, place it feet on a clean non conducting, non-static surface. Do not touch the feet withyour fingers, since the oil left behind can cause corrosion. If you don't hat an IC extractor, carefully pry up the chip from either end with the plastic prong on a bic pen cap. Try not to demage this chip or its feet.

### **10)**

When the ROM chip is succesfull remode, you are rady to installed the turbo board. You may carefully remove it from its package , but don't yet remove the protective covering on its feet. Hold the TURBO board by this protective material, and avoid touching the components on the board. Do not breeak the jumper cabel of plastic plunger pin. Hold the board so that the battery and battery socket are at the forward left side. Zhis is the position it will have when plugd into the ROM socket.

### **11)**

Hold TORBO by its edges and remove protective material covering its two rows of 14 feet. Save this material! Carefully line up the fourteen feet each row with the socket. Do not touch the feet! Make sure all teeth are aligned before pressingthen into the socket. Use the plastic cap to make delicateadjustmments if necessary. Slowly press the board down in to place, a bit ata time, watcching the feet to make sure al are alignedand do notaa bend or get crushed. Once they are all correctly started you may use gentle pressure with your index finger or thumb in a downward direction, using Turbo`s own ROM as a pressure point, since itr is directly alinged with DW socket. Be gentle in installing the board in the socket. Relaxand take as much time as you need.

### **12)**

Make sure TURBO is fully inserted into the socket. It shouldnot wiggle or seem loose in any way. The Turbo board should come about sixteenth of an inch from the top of the DW socket. Don`t use a ruler to measure it, just eyeball it! You`ll know when its all the way in.

#### **13)**

Now locate the point of connection for the adress bus clip**.** Observe a large chip with many feet that is directly behind the center of the TURBO board. To the left of that component you will see 6 smaller chips that are very similar to each other and arrangred in two rows of three each. Some of these 14 feetothers have 16. The one you are looking for is in the rear centerand has 14 feet, white printing on the circuit board identifies it as IC number 29 ("IC29"). It may have the following identification printed directly on it: SN74HC32N

This is the chip you are looking for. Observe the foot closest to you and the right side. Solder now the red wire from the TURBO board on these chip to PIN number 1 (See picture 1 below).

## **Picture 1:**

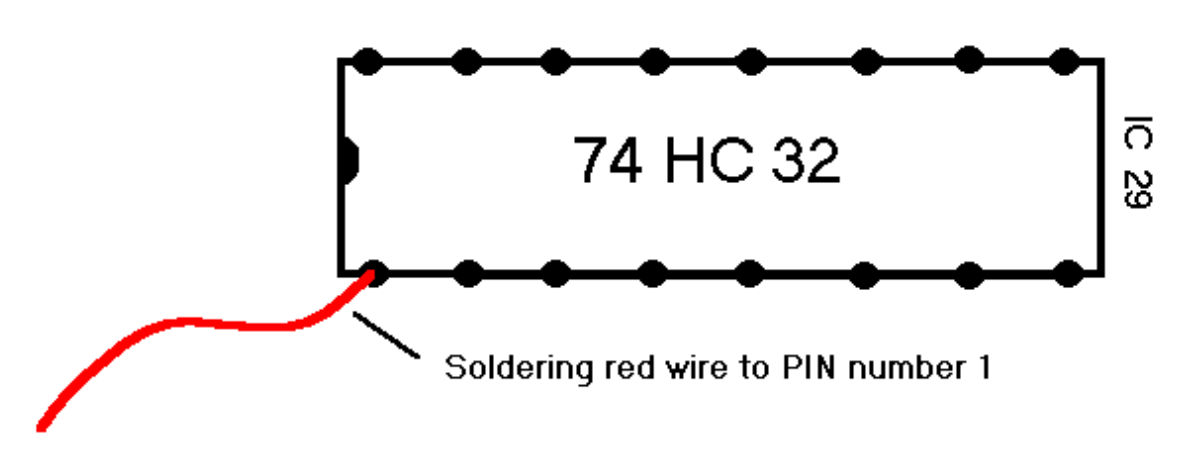

## **15)**

Before closing the DW8000, make sure that you have securely connected everything to its correct location and that everything is in order. Re assemble the DW8000.

### **16)**

Turn on the DW8000 and Make sure the message 8008 appears in the display. If not turn it off immidiatly and checkyour work for errors. If everything is OK you are now ready to load your TURBO sounds into the DW8000. Be sure to read the entire section on memeory before loading sounds into the DW8000 ! I strongly suggest taking an hour to raed the entire manual before beginningto use the Turbo-charged DW8000. Congratulations, you are now the owner of a unique and wonderful synthesizer !

### **17)**

Use the protective material from the TURBO board to protect the feet of the DW8000 Rom Chip and store it in a protected place where it will not be exposed to light, heat, electricity, moisture, etc.

# **PROGRAMABLE TURBO-DW FEATURES**

Please read the entiere selection, sincc many of the features are interactive with each other. For convenience, instruktions for each feature are listed under a separate heading. Features are listed in the best suited to the tutorial from of this manual, rather then numerical order.

**----------------------------------------------------------------------------------------------------**  Parameters **18, 27, 28, 36, 37, 61** are stored indepandandly for every patch, allowing you to configure thes TURBO features individually for every patch.

**PARAMETER:37** (RANGE 0-63) This parameter determinse where the keyboard split will be located, definingan uper ang lower zone. If the values is set to 0, the slith will not effect the DW's keyboard, since it will be located to the left of the bottom note.similary, if set to 63, it will be one note above the highest note, and will not effect the keyboard. The defaultvalue is 0. You may choose to include a split point here, even though you do not use split mode in this patch, for reasonsexplaindet under "MIDI".

**PARAMETER:36**(RANGE 1-8) this parameter determines which TURBO MODE this ssound will use. The eight ZORBO modes are:

- 1) Normal DW 8000 operation (Exept arpeggiator: see that section.)
- 2) Split: Normal operationabove the split , local of below the split this means that the lower keyboard will send on MIDI but will not play the DW sound, which is useful when using the DW to control other synthesizers/modules.
- 3) Split: the same as above but with the uper keyboard turned off and normal operation on the lower zone.
- 4) Split: the split point is active for MIDI transmision on one or two channels, but meither zone plays th eDW sounds. Particolarly useful when working with sequenses.
- 5) Split: sound A in the lower zone and sound B in the upper zone. Sound A is the regular DW sound at this memory location. Sound B is a secund DW sound, stored at some other location, but aderssed through 18 at this location.
- 6) Split: the oposide of 5 : sound A is in the uper zone and sound B in the lower zone.
- 7) LAYER: both sound A&Bplayed simultaneously in the lower zone. Set the split point accordingly if you wish to us ethe keyboard. Part of it, or just the firstor last note.
- 8) LAYER: the same as 7, but the sounds are active in the uper zone. In either case, the other zone can be used to control other modules.

**PARAMETER:18** Here you select a second program from the current bank of 46 patches. (RANGE=11-88) the up and down buttons conttrol the selection. The edit slider gives quicker access, in larger incremets and decrements. The patch selected here will always be referated to as "Sound B". Although sound A is a normal DW 8000 patch, sound B isdifferent. It derives some of it's parametersettings ffrom sound A. This is due to the internalarchitecture of the DW8000 and the way that TURBO DW manages tointerpose itself into that architecture. So, sound B will ot necesserily sound the same as it wiuld if called at it's ownlocation. These are the parametersdetermined by A:Digital Delay(P71-P76), LFO or MG modulaton(P61-65 and 81), resonance(P32),noise(P26) and oscillator mix amounds (P13,P23).

In addition to these ``hard´´limitantions, there flexibletype of limitation imposed : the selecion of waveforums for sound Bis partially determinted by A follows:The 16 waveformsaredevidet into twogoups upper and lower.the lower group contains waveforms 1-8 and the uper contains 9-16. as in normal DW operation, each sound containsindependant waveform for each of its two oscillators. However sound B waveforms must be from groupas the coresponding oscillator in A. EXAMPELSA=waveform 3 and 14. then B can haveits first waveformfrom 1- 8 and its second from 9-16. if A=waves 5 and 5 then bothof B'smust be in the lower group 1- 8,etc. so there are now four types of situations:

Upper / upper Lower / lower Upper / lower Lower / upper

 In the last two cases, thewaveforms can be easilly exchangedbetween oscillators , so there are actually only three types of groups.( Be sure to remember to reset applicable oscillator-spcific parameters **P11,P21,P14,P13,P23,P25** when necessary.) youwill quickly find this option allows you many benefits as well as its limitations. This is because turbo automaticly resets waveforms when the selected sound B does nott line up with A'swaveforms. Thuse you will find many case where realy good anduseful sounds areavailable as sound B that do not exist elsewhere in your Bank the angel city audio volume 9 contains several exampels of this . since the essentialenvelope and filter settings remain in effect, and allof extras (modulation,digitaldealey,etc.)

Assume the aspect of sound A, switchingwavefprmsis more likely to produce interesting results thanone might first suspect. When programming with TURBO, I usually try all available sounds in A Bank for suggestions , by togglingthe parameter 18 setting. Then I reverse the waveforms of A , when applicable, and see what turns up in the B sounds. If you are alredy very familiar with DW programming you will find that you quickly develop an intuitive and rather exciting grasp of the inherrentpossibilitys forcomplex layers and splitings usingthe TURBO features ANGEL CITY AUDIO volume 9 is designed both as a starter set of programming and as a tutorial in TURBO programming.

**Parameter 38**: (range 1-7) this adjusts the balance between A and B. The volume are equalwhen set 4. lower values decrease the volume of B and higher values decreasethe volume of A.

**Parameter 28**: (range 0-6) Similar to p25, this adjusts detuning.

However, the detuningis between A and B rather thanbetween oscillators of A . this combined with p25 setting of both A and B. praticulary useful in layers, this works well when a sound is layered to itself, giving the effect of mode, but remaining polyohonic.

**Parameter 27**: (range 0-12) transposizion amount. This allowsTURBO to automatically transpose the pichof sound A from what you play on the keyboard in simi tone incremetns up to a fulloctave. Sound B assumes the transposition value assigned to it at its own location. Besides being usefulfor playing songs in different keys you are accustomed to , it allwos for octaveshifts in layers and one finger chords in conjuntionwith p11, and p21 for both A and B. if you layer a sound with itself, sound B will assume the settings alredy written to memoryand sound A willreflect the edits currently in the buffer Transposition merelyeffects the patch to which it is programmed and not transmitteld via MIDI. When receving, remember thattransposition amounts are added to any incoming MIDI transpositions.

**PARAMETER 61:** (new range0-4) TURBO DW adds a fifth value to the types of modulation available. It is selected as value 4and is a random(sampel/hold) modulation nearly identicle to that found in the DX7 in available, intensise and qualety. The beaty of this is best demonstraded 87 and 88 angel city volume 9.

# **SUSTAIN PEDAL OPERATION IN MODE 5 AND 6**

The only bug I have found in thesustainpedal when in mode 5 or 6. it a note is playedin one zone, sustained by the pedal, and the fingers removed from the keys, the voice will be cut short as soon as a note has played in the other zone. if two notes are sustained, and one note is played in the other zone only one of the two voices will be silenced. In short, as many voices as are played in a given zone, that may will be cancalled in the other zone if they merely being sustained by the pedal. This applis eventhoudh there may be plenty of voice free, a fact which can be verified by duplicating the sitoationwhile holding the notes down. In this case, operation will be normal.

# **EPROM REVISIONS AND NEW FEATURES**

Oliver Schwarz, the creater of TURBO DW is interested in expanding and improving the features of his device. He hasgenerously offered to prowide new EPROMS at a very modest cost of about \$15each when new versions are available. So pleas send suggestions to me at Angel City Audio so that I can assess rhem and pass them on to oliver . THANKS!

# **MEMORY ARCHITECTURE AND USE**

**BUFFER** it is important understand the buffer concept in order to understandPATCH and BANK memory operation. A buffer iss an activ memory area , which if not stored to a perament memory location will be lost whennewinformation entersthe buffer. PERAMENT memory is accessible only through WRITE operations.

**BLANK BUFFER:** mwhen sounds are loadet in the bank buffer memory . this is secure onli until another group of suonds is louded into it, whitch will cause the erasur of the previous occupants . Battery power maintains the vabillilety this data while the DW is turned off. Turbo allows the the saving of bank data too 8 parament locations,also protected by battery back-up.

## **TO SAVE BUFFER (CURREMT) BANK TO SECURE BANK:**

Pres the write button(write protect whitch most be off) and wenn the display flashes, press the bank hold button . Display will now show: SauE b . This means "save to bank(b)  $\cdot$ ." Use the keypad to enter a number from 1-8. as soon as xou press this button, youwill have copied the entiere bank into storage location, erasing any previous contents. The bank will continue remain in the buffer mamory until some other sounds are loaded. Be sure to keep a list of which bank have sounds in them so that you will not accidentelly over-write them in the future. Continue to save banks to tape for secure storage outside the DW . also: remember write your patch edit into the bank buffer before saving the buffer memory to bank storage mamory.

**ABROT**: You may to abort the write the memory procedure by pressing theparameter button at anytime the display is flashing.

**CAUTION:**You will activate the load operation when using the bank hold switch for its normal functiions. It is very important that you do not use the buffer memory as the only storage as onlystorage location for any sounds or bank of sounds untill you are familiar with turbo. You may inadvertantly load a bank in to bankbuffer memory while attemptingto exit the bank hold funktion.beware this happents location every time I create or edit a patch to avoid accidentally loosing programs. In all cases:if you enter the load bank procedure, and and dond wish load new bank , stop and think before proceedingbeyond display!!!! Always pess the bank hold button again to exit before doing anythingeelse. Once you get accustomed to this you will be the likely to make mistakes.

**Current Patch (Edit/Play) Memory:** 64 Patch locations are available in each bank. The programming for these sounds will be drawn from the current set of programming in the BANK BUFFER memory. If you call up sound 11, then the programming data for that sound will enter the patch buffer, where it can be played or edited.as in normal DW operation, calling a new sound into the CURRENT PATCH buffer will erase previous edids. It's a good idea to copy the current bank to a bankstoragelocation(1-8) at the same time that you write a new edit to a memory location.

**COMPARE TO EDIT FUNCTION:** Turbo now allows you to compare the current edit in the patch buffer memory to the original patch stored at that location. Do this by pressing Program and parameter simultaneously with two fingers. A "c" apearsinplace of PROGRAM NO. to indicate that you are now the originalsound at the current rather than the contens of the buffer memory. Repate the procedure to return to the buffer memory. When you become familiar with the consepts of Sound A and Sound B in the programmable features section of this manual, you will note that the Soung B is not part of the patch buffer, but is simply addressed through this buffer. So if a sound is layered to itself and is thus Sound A and B, canges made in the edit buffer will not effect Sound B untill it is written to memory. When leyering a sound with itself, it is easy to become confused, especially when the compare fuuncton is beiing used. Be sure to chrck the resultafter writing the new edit to memory by clearingthe buffer with a new sound, and then returning to the stored editto make sure it was stored the way you thought somtims it may be nessesery to store the edit at a location different thenthe oriiginal one in order to layer it to itself while makingsomecanges, and the attempt to store it at location11: the result will not be a leyer of11 at the original octave +11and octave higher. In this case you wouldstore the edit 12, or set p27 to apper in the Display when sound11 was called up, and then use the edit slider to adjust to the octave tranposition. Once the concept of BUFFER and PERMANENT STORAGE are differentiated and clearly understood these operations will become obvous.

## **PATCH BUFFER: Transfer sounds between banks**

When you loud a new bank of sounds into the buffer memory, you will not clear the patch buffer memory. This allows you to write the current sound to a location within the new bank . however, once you select a new sound, the contents of the patch buffer will be erased. Remember to rewrite the bank to its permanent storage location afterwriting a new sound into it . otherwise the new addition will be lost the frist time you reloud the bank buffer memory. So, to move sound 21 in the bank 3 to location 11 in th bank 1: load3. call sound 21. load bank 1, write to location 11. write bank to bank 1 to store new bank arrengement. Then go to other banks tocollect other sounds for storage in bank 1.

## **OTHER TURBO MEMORY FEATURES:**

- Paramerter 86: Turbo will remember the current setting, even when the DW is shut off.
- Last patch : The last patch used will return to the patch buffer after the DW has been repowered. However, edit data will not be restored unless it was writen to memory.

The new turbo parameters that are not part of each patch (  $p78$  and  $p88$ ) will be retained even powewr shut off.

Last bank: When performing operations involving the 8 storage banks, the display will tell you the number of the last storage bank form which sounds were taken which sounds werestored.

**Memory to TAPE and MIDI interfaces:** you can save all new turbofeatures to tape. You can reload fron tapes. All operations are identicle as in the past, except new parameters are included.you may load non-turbo tapes, and you may load turbo tapes into non turbo DW's exceptthat the new parameters will not be used by the non turbo DW. Remember, loading sounds in the bank memory buffer is not the same as storing them in a parameterstorage bank location be sure to store before the buffer with new sounds!

All editing and libraian software designed to work with the Dwwill operates as if the DW dit not have turbo upgrate. This is because parameter (sys ex) data specific to turbo does not leve the DW. This insures compatibilly with all software, but makesthe development of turbo oriented software imposible. This was a decision of the developer which I feel was the correct choice.this means that your turbo programming can be store either on tape or in the 8 internal banks. Only normal DW parameters will be accessed via sys.ex.comunication, as in the past.

**Polyphony, voice alocation:** Turbo does not change the polyphony of the Dw, it allows you to allocate it more flexibly. You stillhave a maximum of aightnote polyphony. When you are in split mode it does not matter where you play the keyboard, since the eight available voices are dynamically allocated whatever combination of sounds you happen to be playing at that moment. You can play up to a total of eight notes at one time, regardless of what side of the split are on.

Layer mode: in these modes each key on the DW keyboard actually plays two notes, one of Sound A and on of the Sound B. so , eight voice polyphoy is reached when four keys are depressd.

**Unison mode:**Both DW unison mode are still available as in the past. They can also be used in conjunction with modes thatempoly a split keyboard with local off. You can not use unison modes when using either a split or layer, since either voices needed to play a singele note in unison mode.

#### **MIDI operation with Turbo DW:**

Sending and receiving

Ther are two new midi paramerters. P78 selects midi mode and p88 sets the secund midi canel when you whish to have two midi channels. These new parameters are globaland will efect all patches.

Fortunatelly, much more is posibille with Turbo than would be quessed from the addition of only two midi parameters. This is because they interact with oter parameters, specifically p36 (mode) and p36 (omni on/off). The trade-off for the many options that that are posibble interface usin these few control parameters. You will probably need to refrer to this manual when using midi transmit and receive functions. The layout of this section reflects this need for continual reference.

Original MIDI Parameters:

- 84: MIDI Channel select #1 (1-16)
- 85: Transmit note or all data
- 86: Receive in Omni Mode (on/off) (P86 value retained by battery)

TRANSMIT SETUPS:

 The #1 Channel sends either note data or all data, depending on the setting of P85. This is the same as without TURBO. The #2 Channel only sends note data.

RECEIVE SETUPS:

When P86 (OMNI) is turned on, incoming MIDI data will play sound B regardless of TURBO MODE, SPLIT POINT, ETC.

So, generally OMNI should be "off".

Turbo Additions:

- 88: MIDI Channel select #2 (1-16)
- 78: MIDI Mode:
	- 1: All keys transmit on the #1 channel selected at p84.

2: Upper keys transmit on #1 channel (P84) and lower keys transmit on #2 channel (P88)

3: Upper on #2, lower on #1.

#### WITH DW 8000 SET TO OMNI OFF

INCOMING MIDI DATA IN OMNI ON MODE: Turbo will use the split point in the currently selected patch to determine wether sound A or B plays a given MIDI note.

INCOMING MIDI DATA WITH CHANNEL ASSIGNMENT: TURBO will assign the incoming data to the sound presently associated with that channel via P78 and P36. Split point will be ignored, thankfully, and the incoming data will have access to the entire MIDI range. In this case, two entirely independent parts, on separate MIDI chaneels can be played by TURBO using Sound A and Sound B without regard to split points. The only limitation is the eight voice polyphony.

#### ARPEGGIATOR

The arpeggiator has many new operating modes, depending on the combined settings of P78 and P36. In all cases the arpeggiator now accepts velocity information. However, this information is utilized in an unusual way: all arpeggiated notes are played with the same velocity, but this velocity is determined by the lastnote played, so that it can constantly update the velocity value as new notes are played on the keyboard. The full implication of this will be realized when examining the following possibilities.

1) Parameter 78 set to 1: Parameter 36 set to:

1= normal operation with velocity.

 2= normal operation with sound A. Note entry from upper keyboardonly. Lowerkeyboard can effect velocity.

3= same as 2, but from lower keyboard. Upper effects velocity.

4= no operation

5= operates and recognizes split point as determined by P37

6= same

 7= operates with A and B in layer. Lower keyboards and upper keyboardactive. Lower keyboard normal, upper keyboard adds silent notesand velocity

8= same as 7, upper keyboard normal, lower keyboard adds silent notes and velocity.

2) Parameter 78 set to 2: Similar to above, but only A or B will play, not both. Which one plays depends soley on which was the last one used before the arpeggiator was turned on.

3) Parameter 78 set to 3: same as in 2.